TSH Sales Prospecting System

Updated 6/4/12 djf

Overview: We have added a report to help us gauge the probability of a deal closing within a specific timeframe – each time you update a prospect a history is kept so we can see the last time the projections were updated – by default the report will show the last two updates.

| ł                      |                                                 |                       |                       | .com-T2002-TEL.M   | ARK.CALL.DE | T012\$1]  |                 |           |          | 00                                       |
|------------------------|-------------------------------------------------|-----------------------|-----------------------|--------------------|-------------|-----------|-----------------|-----------|----------|------------------------------------------|
| <u>{ File Edit S</u> e | ettings <u>R</u> eset <u>T</u> ools <u>G</u> UI | Standard Functions Sp | pecial Functions Help |                    |             |           |                 |           |          | 000                                      |
|                        |                                                 |                       |                       |                    |             |           |                 |           |          |                                          |
|                        | gement Call Detail                              |                       | SIsm                  | 111 David F        | ertig       |           |                 | Total     |          |                                          |
| Prospect#              | TSH                                             |                       | TSH Testing Pros      |                    |             |           |                 | Curre     | nt       |                                          |
| CitySt                 | Clifton                                         | NJ                    | PROSPECT              | Business Ty        |             | 01        | Medical Distrib | ution     |          |                                          |
| Contact                | David Fertig                                    |                       |                       | Status Code        |             | С         | CUSTOMER        | _         |          |                                          |
| Title                  | VP Vice Preside                                 | nt                    | _                     | Follow Up D        | ate         |           |                 |           | 0        |                                          |
| Phone                  | 973-777-8050                                    | Ext                   |                       | Next Step          |             |           |                 |           |          |                                          |
| E-Mail                 | df@tshinc.com                                   |                       |                       |                    |             |           |                 |           |          |                                          |
| Web Url                | WWW.TSHINC.COM                                  | l                     |                       |                    |             | Source    |                 |           |          |                                          |
| Opera                  | itor Date                                       | Time                  | Notes/Tex             | t                  |             |           |                 | Note#     | 1 of     | 1                                        |
| df                     |                                                 | 06/01/12 12:53        | 3 Testing n           | ew version of pro  | spect maint | with      |                 |           |          | ¢,                                       |
| Contact                | David Fertig                                    |                       | 🔯 probabil            | ty of close fields |             |           |                 |           |          | ά <b>α</b>                               |
| Action                 |                                                 |                       |                       |                    |             |           |                 |           |          | άŭ                                       |
|                        |                                                 |                       |                       |                    |             |           |                 |           |          | ССТ                                      |
|                        |                                                 |                       |                       |                    |             |           |                 |           |          | ά <b>τ</b>                               |
| Customer S             | pecific Area                                    |                       |                       |                    |             |           |                 |           |          | 8 8 8 8 8 8 8 8 8 8 8 8 8 8 8 8 8 8 8    |
| Current Syst           | tem                                             |                       |                       |                    |             |           |                 |           |          | α <b>τ</b>                               |
|                        |                                                 |                       |                       |                    |             |           |                 |           |          | an an an an an an an an an an an an an a |
| Number of u            | isers                                           |                       |                       |                    |             |           |                 |           |          | <b>6</b>                                 |
|                        |                                                 |                       | 0                     |                    |             |           |                 |           |          | æ                                        |
| Sales\$                |                                                 |                       |                       |                    |             |           |                 |           |          | æ                                        |
| 541639                 |                                                 |                       |                       |                    |             |           |                 |           |          | 100                                      |
|                        |                                                 |                       |                       |                    |             |           |                 |           |          | 6                                        |
| Click on a             | field to update or OK/E                         | D to Accont           |                       |                    | XX          | XXXX      |                 | PAGE 1 C  | )E 3     |                                          |
| CIICK OIL a            | There to update of Oroci                        | 1D to Accept          |                       |                    |             |           |                 | FAGE TO   | 7F J     | _                                        |
|                        |                                                 |                       |                       |                    |             |           |                 |           |          |                                          |
| Ord Entry              | Prev Rec Next I                                 | Rec Cred App          | Add Note              | Add Prob           | Cust Ord    | Cust Hist | Quote           | Quote Inq | Userfile | Contacts                                 |
|                        |                                                 |                       |                       |                    |             |           |                 |           |          |                                          |

Step 1. Updating your custom fields for a prospect. Go to Prospect Call Maintenance on your menu.

Click on User file button (shift f11)\_

| t a | H<br>H <u>File E</u> dit <u>S</u> ettings <u>R</u> eset To | ols <u>G</u> UI S <u>t</u> andard | DJF<br>Functions Speci | - [mail.tshinc.co<br>ial Functions <u>H</u> elp | m-T2002-PROSE                                          | PECT.MAST.EXT-N    | IAINT999 <b>\$1</b> ] |     |  |       |
|-----|------------------------------------------------------------|-----------------------------------|------------------------|-------------------------------------------------|--------------------------------------------------------|--------------------|-----------------------|-----|--|-------|
|     | Prospect#                                                  | _                                 |                        | r Extension Fil                                 | e Maintenance<br>ing Prospect<br>N<br>N<br>T<br>N<br>N | C IMCO<br>A N/A PP |                       |     |  |       |
| ŀ   | HELP OK/END                                                | INSERT                            | LDELETE                | PREV PG                                         | NEXT PG                                                | INQUIRY            | CANCEL                | Off |  | Рорир |

Update each field for your prospect – note new fields may be added using the Standard MDS xtension file maintenances.

Step 2 . Update your probability of close information

| <u>¥</u>                                                         |                                         |                    |                  |                |                | m-T2002-TE   | L.MARK.CALL | .DET012\$1] |      |                   |           |          | 00                                                                                          |
|------------------------------------------------------------------|-----------------------------------------|--------------------|------------------|----------------|----------------|--------------|-------------|-------------|------|-------------------|-----------|----------|---------------------------------------------------------------------------------------------|
| <mark>≸<sub>I</sub> <u>F</u>ile <u>E</u>dit <u>S</u>ettin</mark> | ngs <u>R</u> eset <u>T</u> ools         | <u>G</u> UI Standa | rd Functions Spe | cial Functions | s <u>H</u> elp |              |             |             |      |                   |           |          | 00                                                                                          |
|                                                                  |                                         |                    |                  |                |                |              |             |             |      |                   | _         |          |                                                                                             |
| Sales Manager                                                    | _                                       | il                 |                  | S              | lsm 11         | 1 Davi       | d Fertig    |             |      |                   | Total     |          |                                                                                             |
| Prospect#                                                        | TSH                                     |                    |                  | SH Testing     | Prospec        | t            |             |             |      |                   | Curre     | ent      |                                                                                             |
| CitySt                                                           | Clifton                                 |                    | NJ P             | ROSPECT        |                | Business     |             |             |      | ledical Distribut | ion       |          |                                                                                             |
| Contact                                                          | David Fertig                            |                    |                  |                |                | Status Co    | ode         | C           |      | CUSTOMER          |           |          |                                                                                             |
| Title                                                            | VP Vice P                               | resident           |                  |                | _              | Follow U     | p Date      |             |      |                   |           |          | _                                                                                           |
| Phone                                                            | 973-777-8050                            |                    | Ext              |                |                | Next Ste     | p           |             |      |                   |           |          |                                                                                             |
| E-Mail                                                           | df@tshinc.co                            | m                  |                  |                |                |              |             |             |      |                   |           |          |                                                                                             |
| Web Url                                                          | WWW.TSHIN                               | C.COM              |                  |                |                |              |             |             |      |                   |           |          |                                                                                             |
| Operator                                                         | r i i i i i i i i i i i i i i i i i i i | Date               | Time             | Not            | es/Text        |              |             |             |      |                   | Note#     | 1 of     | 1                                                                                           |
| ۹df                                                              |                                         | 06                 | 5/01/12 12:53    | Tes            | ting new       | version of   | prospect ma | int with    |      |                   |           |          | <b>6</b> 2                                                                                  |
| Contact                                                          | David Fertig                            |                    |                  | 🙆 pro          | bability o     | of close fie | lds         |             |      |                   |           |          | 8<br>8<br>8<br>8<br>8<br>8<br>8<br>8<br>8<br>8<br>8<br>8<br>8<br>8<br>8<br>8<br>8<br>8<br>8 |
| Action                                                           |                                         |                    |                  |                |                |              |             |             |      |                   |           |          | ¢,                                                                                          |
|                                                                  |                                         |                    |                  |                |                |              |             |             |      |                   |           |          | <b>1</b> 21                                                                                 |
|                                                                  |                                         |                    |                  |                |                |              |             |             |      |                   |           |          | ст.                                                                                         |
| Customer Spec                                                    | cific Area                              |                    |                  |                |                |              |             |             |      |                   |           |          | ι¢ι                                                                                         |
| Current System                                                   | n                                       |                    |                  |                |                |              |             |             |      |                   |           |          | ¢.                                                                                          |
| Current System                                                   | n Here                                  |                    |                  |                |                |              |             |             |      |                   |           |          | ¢,                                                                                          |
| Number of use                                                    | rs                                      |                    |                  |                |                |              |             |             |      |                   |           |          | ¢.                                                                                          |
|                                                                  |                                         |                    |                  | 101            |                |              |             |             |      |                   |           |          | ά.                                                                                          |
| Sales\$                                                          |                                         |                    |                  |                |                |              |             |             |      |                   |           |          | an an an an an an an an an an an an an a                                                    |
| 2000000                                                          |                                         |                    |                  |                |                |              |             |             |      |                   |           |          | <b>6</b>                                                                                    |
|                                                                  |                                         |                    |                  |                |                |              |             |             |      |                   |           |          | <b>a</b>                                                                                    |
| Click on a fie                                                   | eld to update o                         | r OK/END to        | Accept           |                |                |              |             | XXXXXX      |      |                   | PAGE 1    | OF 3     |                                                                                             |
|                                                                  | ,                                       |                    |                  |                |                |              |             |             |      |                   |           |          |                                                                                             |
|                                                                  |                                         |                    |                  |                |                |              |             |             |      |                   |           |          |                                                                                             |
| Ord Entry                                                        | Prev Rec                                | Next Rec           | Cred App         | Add No         | ote _          | Add Prob     | Cust Ord    | Cust H      | list | Quote             | Quote Inq | Userfile | Contacts                                                                                    |
| HELP                                                             | OK/END                                  | INSERT             | LDELETE          | PREV           | PG             | NEXT PG      | INQUIRY     | CANCI       | EL   | Off               |           |          | Popup                                                                                       |

Click on the Add Prob button – shift F6

| <b>4</b>                 |                              |                       | ic.com-T2002-TE | L.MARK.CALL.DE | ET012\$3]       |           |           | m        | 00       |
|--------------------------|------------------------------|-----------------------|-----------------|----------------|-----------------|-----------|-----------|----------|----------|
| File Edit Settings Reset | Tools GUI Standard Functions | Special Functions Hel | þ               |                |                 |           |           |          | 000      |
| Sales Management Pros    | pect Call Detail             |                       |                 |                |                 |           |           |          |          |
| Prospect# TSH            | 1                            |                       | PROSP           | PECT           |                 | Create D  | ate       | 01/21/10 |          |
| Name                     | TSH Testing Prospect         |                       |                 |                |                 |           |           |          |          |
| Address1                 | 1033 rt 46 east              |                       |                 |                |                 |           |           |          |          |
| Address2                 |                              |                       |                 |                |                 |           |           |          |          |
| Address3                 |                              |                       |                 | Country        |                 |           |           |          |          |
| City/State               | Clifton                      | NJ 07013              |                 | USA UNIT       | ED STATES       |           |           |          |          |
| Contact                  | David Fertig                 |                       |                 |                |                 |           |           |          |          |
| Title                    | VP Vice President            |                       |                 | Numbe          | er of Users     |           |           | 101      |          |
| Phone                    | 973-777-8050                 | Ext                   |                 | Numbe          | of Employees    | S         |           |          |          |
| Fax                      |                              |                       |                 | Close I        | Date            |           |           |          |          |
| Business                 | 01 Medical Distribut         | on                    |                 | Probat         | oility of Close |           |           |          |          |
| SIsm                     | 111 David Fertig             |                       |                 | Propos         | al Date         |           |           |          |          |
| Status Code              | C CUSTOMER                   |                       |                 |                |                 |           |           |          |          |
| Comments                 | Used for testing emails      |                       |                 |                |                 |           |           |          |          |
| SIC Code                 |                              |                       |                 |                |                 |           |           |          |          |
| E-Mail                   | df@tshinc.com                |                       |                 |                |                 |           |           |          |          |
| Web Url                  | WWW.TSHINC.COM               |                       |                 |                |                 | 0         |           |          |          |
| Prob# Close/Deal         | Close/Deal Mor               | th                    | Prop Month      | Upd Da         | ate Up          | d Time    | # of F    | rob      | 3        |
| 1 NNN                    |                              |                       |                 |                |                 |           |           |          |          |
| 2 40                     | 65                           |                       | Apr             |                | 06/01/12        | 12:55:07p | n         |          |          |
| 3 55                     | 70                           |                       | Mar             |                | 06/01/12        | 12:55:05p | n         |          |          |
|                          |                              |                       |                 |                |                 |           |           |          |          |
|                          |                              |                       |                 |                |                 |           |           |          |          |
|                          |                              |                       |                 |                |                 |           |           |          |          |
| Ord Entry Prev Rec       | Next Rec Cred                | pp Add Note           | Add Prob        | Cust Ord       | Cust Hist       | Quote     | Quote Inq | Userfile | Contacts |
| HELP OK/END              | IN SERT LDELI                | TE PREV PG            | NEXT PG         | INQUIRY        | CANCEL          | Off       |           |          | Рорир    |

Enter your Fields – this will show you:

- A. Probability you will close the overall deal (0-100) percentage
- B. Probability that the Month your are entering is Real (0-100 percentage)
- C. The Month for these percentages
- D. Update Date (read only)
- E. Update Time (read only)

As you enter a new entry the old one will be pushed down – you should not be updating you should bee adding – this will allow us to track the percentages and months over time.

The # of prob fields will show the total number of updates.

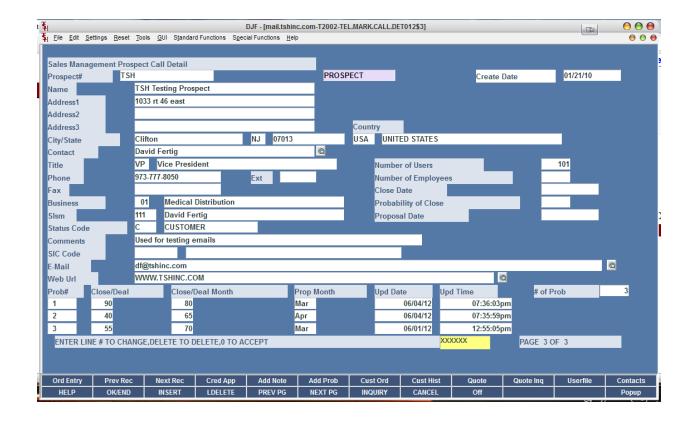

Once updated – click ok/end – or f2 to accept and save your changes..

To then view your information and or run sales reports – got to the CRM Reporting Menu

| t | [                 |                                          |                                  |                  |                            |               | CRMSALES.REP | ORTS]       |          |          | 00    |
|---|-------------------|------------------------------------------|----------------------------------|------------------|----------------------------|---------------|--------------|-------------|----------|----------|-------|
| 4 | <u>File E</u> dit | <u>Settings</u> <u>R</u> eset <u>T</u> o | ools <u>G</u> UI S <u>t</u> anda | rd Functions Spe | cial Functions <u>H</u> el | Þ             |              |             |          |          | 00    |
| ŋ |                   |                                          |                                  |                  |                            |               |              |             |          |          | -     |
|   |                   |                                          |                                  | Account:T2       | 2002 Port                  | :012 Menu:CRI | MSALES.REPOR | RTS Capture | :On      |          | 2     |
|   |                   |                                          |                                  |                  |                            |               |              |             |          |          |       |
| Ш |                   |                                          |                                  |                  | CRM Sales R                | eports        |              |             |          |          |       |
| 1 |                   |                                          |                                  |                  |                            |               |              |             |          |          |       |
|   |                   |                                          |                                  |                  | ct Listing by Sa           | lesman        |              |             |          |          |       |
|   |                   |                                          |                                  | 2. Prospec       |                            |               |              |             |          |          |       |
|   |                   |                                          |                                  |                  | ction Code Re              | port          |              |             |          |          |       |
|   |                   |                                          |                                  | 4. Title Re      |                            |               |              |             |          |          |       |
|   |                   |                                          |                                  | 5. SIC Coo       |                            |               |              | _           |          |          |       |
|   |                   |                                          |                                  |                  | Code Report                |               |              |             |          |          |       |
|   |                   |                                          |                                  |                  | ode Report                 |               |              | _           |          |          |       |
|   |                   |                                          |                                  |                  | ct File Report             |               |              | _           |          |          |       |
|   |                   |                                          |                                  |                  | rojection Repo             |               |              | _           |          |          | נ     |
|   |                   |                                          |                                  | 10. TSH P        | rospect Listing            | V3            |              |             |          |          |       |
|   |                   |                                          |                                  |                  |                            |               |              |             |          |          |       |
|   |                   |                                          |                                  |                  |                            |               |              |             |          |          |       |
|   |                   |                                          |                                  |                  |                            |               |              |             |          |          |       |
|   |                   |                                          |                                  |                  |                            |               |              |             |          |          |       |
|   |                   |                                          |                                  |                  |                            |               |              |             |          |          |       |
|   |                   |                                          |                                  |                  |                            |               |              |             |          |          |       |
|   |                   |                                          |                                  |                  |                            |               |              |             |          |          |       |
|   |                   |                                          |                                  |                  |                            |               |              |             |          |          |       |
|   |                   |                                          | <b>F</b> ( <b>0</b>              | 1 d 500          |                            |               |              |             |          |          |       |
|   |                   |                                          | Enter S                          | election or END  |                            |               | 3            |             |          |          |       |
| i | OE                | CONTACTS                                 | MAINT                            | DRILL            | EXECINQ                    | REPORTS       | CAPT OFF     | VIEW        | CRM.MENU | VRM.MENU |       |
| ľ | HELP              | OK/END                                   | INSERT                           | LDELETE          | PREV PG                    | NEXT PG       | INQUIRY      | CANCEL      | Off      |          | Popup |

And run TSH Prospect Listing V3

The Sales projection report is also available – currently we are using version 3 of this report

Enter your criteria - Salesman/ all/range/selected

And prospect codes /all /range/selected

Then ok end to run your report in crystal

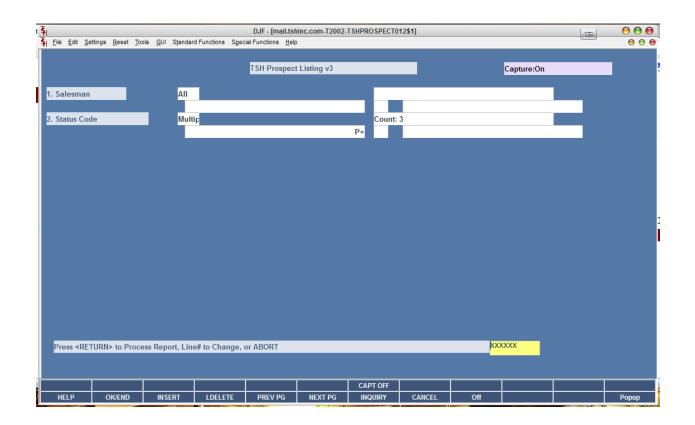

Once your report comes up – you can drll down by salesman and status code on the right hand side.

| Preview     | Design                         | · · · · · · · · · · · · · · · · · · ·                                    | ive Report                                         |                                                        |
|-------------|--------------------------------|--------------------------------------------------------------------------|----------------------------------------------------|--------------------------------------------------------|
| Scott Ostro |                                | TSH Prospect                                                             |                                                    | Business Objects<br>Salesman                           |
|             | Salesman: 195<br>Stat Prospect |                                                                          | <u>Contact</u>                                     | <u>Buy Group/System</u><br>icense/#Users <u>Source</u> |
|             | P DALLAS                       | Dallas M edical Supply<br>2552 Summit Avebue #411<br>Planos TX 75074-    | David Glatstein<br>01 Medical<br>Distribution<br>3 | NDC QucikBoo<br>T IMCO<br>6                            |
|             | P 214768                       | New Global Marketing<br>1 Hillside Drive<br>dRUMS PA 07621               | Allan Blatt<br>02 Wholesale<br>Distribution        | N/A quickbool<br>T NYW HOL<br>4                        |
|             | P- PhysicianS                  | up Physician Supply Company<br>5041 Spencer Highway<br>Pasadena TX 77505 | Christine Owens<br>52 IMCO Member<br>866-991-1665  | IMCO QUICKBO<br>Т IMCO<br>7                            |
|             |                                |                                                                          |                                                    |                                                        |
|             |                                |                                                                          |                                                    |                                                        |

Or export to a pdf and email to sales managers for our weekly meetings..

| Export                |   |        |
|-----------------------|---|--------|
| Format:               |   |        |
| 🚍 Adobe Acrobat (PDF) | Ŧ | ОК     |
| Destination:          |   | Cancel |
| i Disk file           | Ŧ | Help   |
|                       |   |        |
|                       |   |        |
| L'ASAUEUA 1.6 77.00   |   |        |

|     |               | h.pdf - Adobe F<br>v Window H |                                                                                         | -                                                  | -                                                     | and for a local division of              | 10.                |                 |                  |        |     |       | • <mark>• ×</mark> |
|-----|---------------|-------------------------------|-----------------------------------------------------------------------------------------|----------------------------------------------------|-------------------------------------------------------|------------------------------------------|--------------------|-----------------|------------------|--------|-----|-------|--------------------|
| 1   |               |                               |                                                                                         | 87.1% -                                            | ]  🖁 🗄                                                | 9 🖻 📝                                    |                    |                 |                  | C      | omm | ent   | Share              |
| l I | <b>S</b> ales | H 1                           | Prospect Listing                                                                        | Salesman - * - Status I                            | 644.2012 7:48:01PM<br>atus Code-P<br>This/Last Report |                                          |                    |                 | Page 1 of 1      |        |     |       |                    |
|     | <u>Stat</u>   | Prospect                      | Customer Name                                                                           | <u>Contact</u><br>Industry/Phone                   | <u>Buy Group/</u><br>License/#Use                     | System<br>s Source/Competition           | <u>Recall Date</u> | <u>Close Mo</u> | Prob Time Prob ( |        |     | P rop | _                  |
|     | Ρ             | DALLAS                        | Dallas Medical Supply<br>2552 Summit Avebue #411<br>Planos TX 75074-3                   | David Glatstein<br>01 Medical<br>7 Distribution    | _                                                     | QucikBooks<br>IMCO                       | 6/5/2012           |                 | %<br>%           | %<br>% | Y   | Y     | N                  |
|     | Ρ             | 21 4768                       | New Global Marketing<br>1 Hillside Drive                                                | Allan Blatt<br>02 Wholesale<br>Distribution        | N/A<br>T                                              | quickbooks<br>NYWHOLESALE \$10 - 20 Mill | 6/4/2012           |                 | %<br>%           | %<br>% | Y   | Y     | Y                  |
|     | Ρ-            | PhysicianSup                  | dRUMS PA 07621<br>Physician Supply Company<br>5041 Spencer Highway<br>Pasadena TX 77505 | Christine Owens<br>52 IM CO Member<br>866-991-1665 | _                                                     | QUICKBOOKS ENTRPRISE                     | 6/5/2012           |                 | 96<br>96         | %<br>% | Y   | Ν     | Ν                  |